## <span id="page-0-0"></span>**Создание счета**

Отдельная кнопка «*Новый счет*» позволяет оператору создать счет прямо из личного кабинета. После нажатия этой кнопки открывается новое окно для создания счета. Обязательные параметры отмечены звездочками.

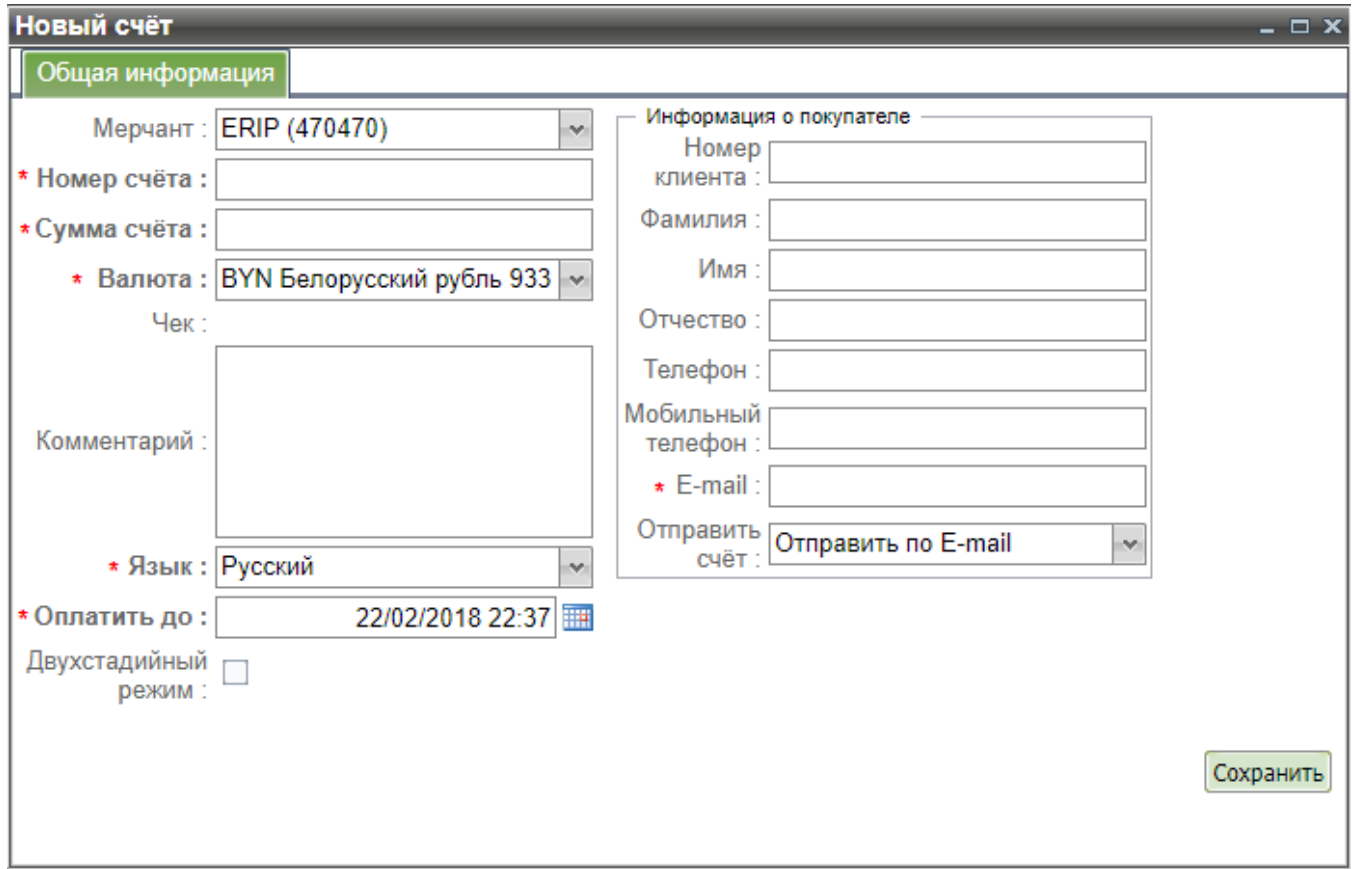

Форма создания нового счета

Параметры формы создания нового счета представлены в таблице ниже:

Параметры создания нового счета

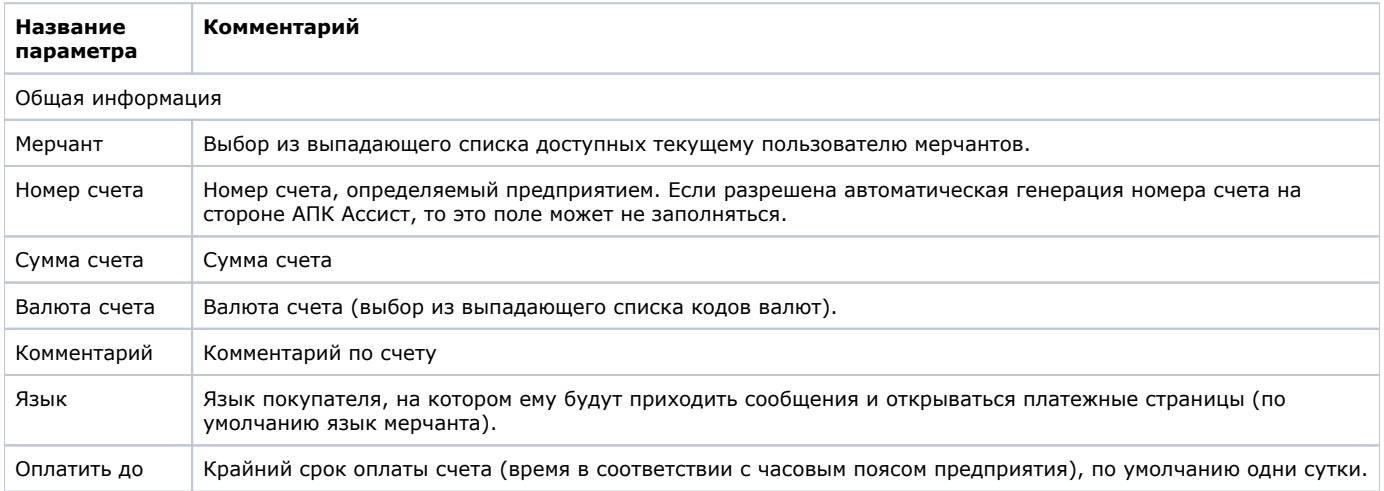

Δ

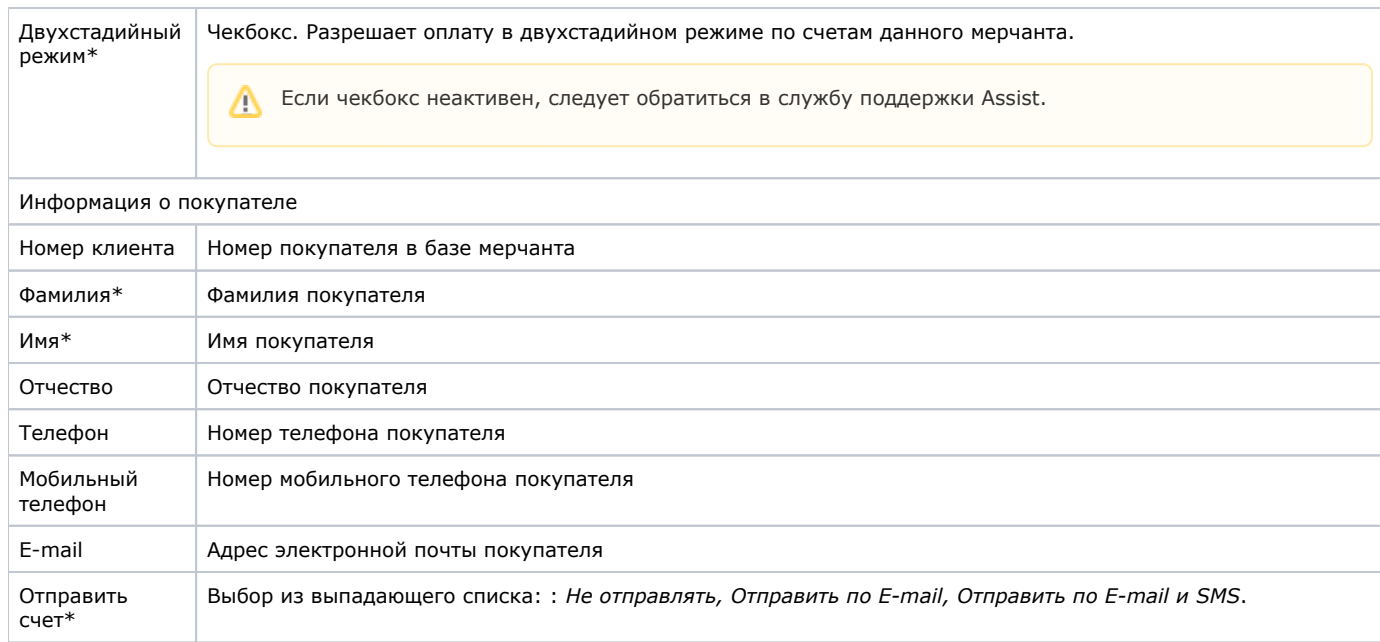

**\***Значение параметра может быть настроено по умолчанию. В этом случае окно создания счета будет открываться с уже заполненными значениями параметров по умолчанию. В процессе создания счета значения этих параметров могут быть изменены по желанию пользователя. Для настройки параметров по умолчанию следует обращаться в службу поддержки Assist.

**Примечание.** Все параметры, задаваемые пользователем в рамках Личного кабинета, проходят автоматическую [валида](https://docs.assist.ru/pages/viewpage.action?pageId=47153353) [цию.](https://docs.assist.ru/pages/viewpage.action?pageId=47153353)

Нажатие на кнопку «*Сохранить*» вызывает создание счета и возврат к отображению таблицы списка счетов, в которой уже присутствует вновь созданный счет.

Δ

[Наверх](#page-0-0)